## **Create an Eclipse Web Project**

A web project in Eclipse can be created that will use a Tomcat server within Eclipse for testing. This web project can then be exported as a WAR file and be placed on a server that has Tomcat running. To create a Web Project in Eclipse use File/New/Project as shown below

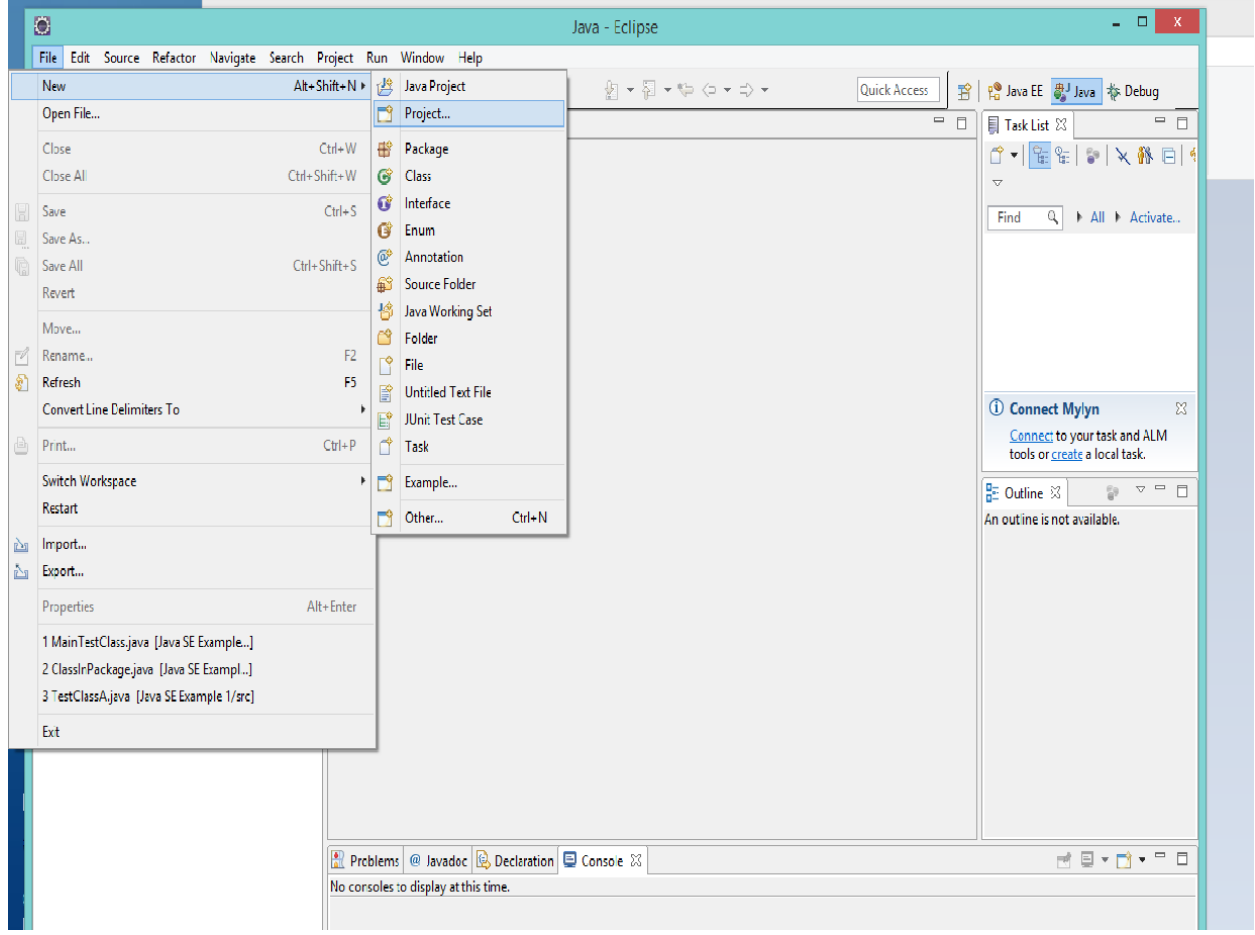

This gives the following dialog:

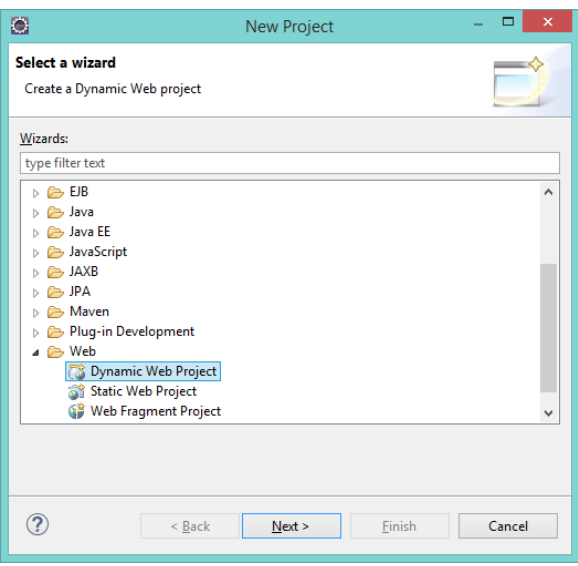

Go down in the Dialog and choose Dynamic Web Project. This type of project allows the creation of Servlets and Java Server Pages (JSP).

Clicking on Next gives the following Dialog:

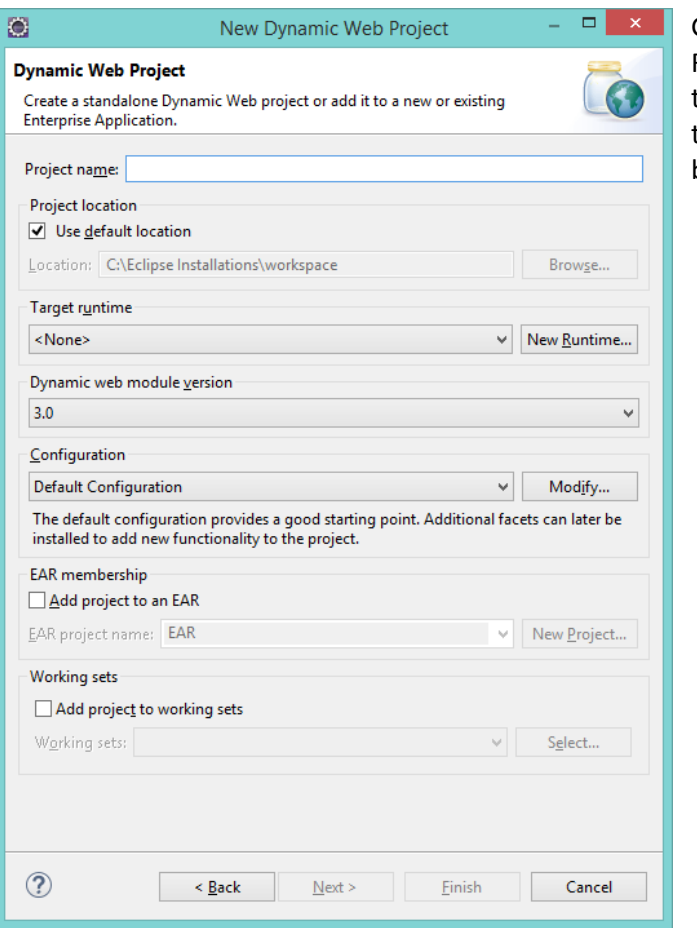

Give the project a name. Click on New Runtime and choose the type of server that the project will use, i.e. Tomcat 7.0. Note that Tomcat has to be installed before it can be chosen.

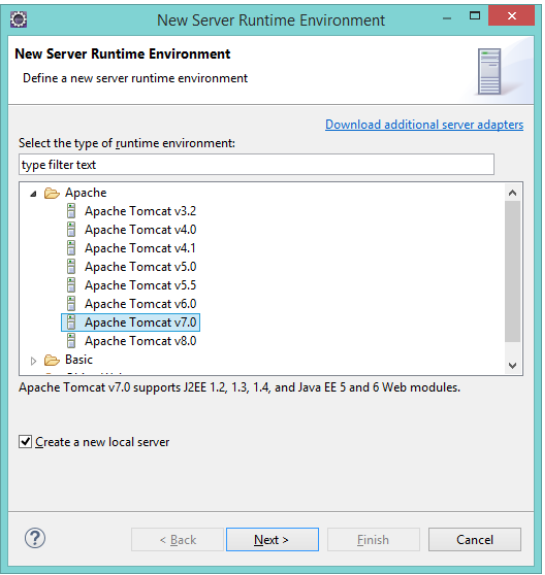

Checking of the "Create a new local server" will add the Tomcat installation to the list of servers in Eclipse, check it.

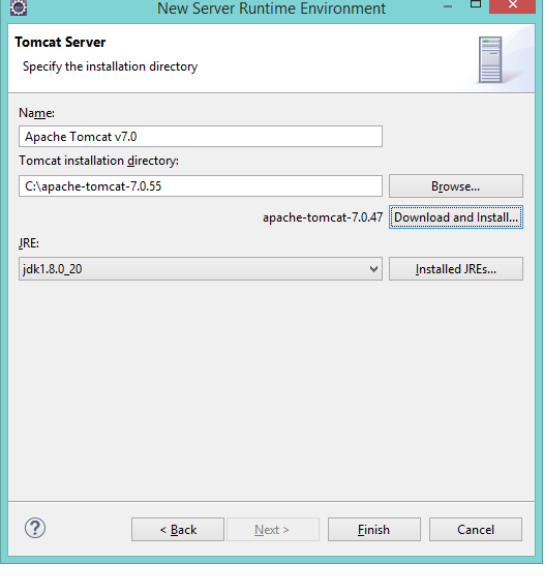

Browse to find the Tomcat Installation. Choose the JDK that we installed as the JRE. Then click Finish. This gives the Project Definition shown on the next page.

 $\Box$  x  $\Box$ O ÷, New Dynamic Web Project **Dynamic Web Project** G Create a standalone Dynamic Web project or add it to a new or existing Enterprise Application. Project name: Web Project 1 **Project location**  $\overline{\smash[b]{\bullet}}$  Use default location Location: C:\Eclipse Installations\workspace\Web Project 1 Browse... Target runtime Apache Tomcat v7.0  $\vee$  New Runtime... Dynamic web module version  $3.0$  $\checkmark$  $\underline{\textsf{Configuration}}$ Default Configuration for Apache Tomcat v7.0 ∨ [ Modify... A good starting point for working with Apache Tomcat v7.0 runtime. Additional facets<br>can later be installed to add new functionality to the project. **EAR** membership Add project to an EAR EAR project name: Web Project 1EAR  $\vee$  New Project... Working sets  $\Box$  Add project to working sets W<u>o</u>rking sets:  $\vee$ Select...  $\circledR$  $\leq$  Back  $N$ ext > Einish Cancel

Click Finish to create the Web Project.